## PB173 – Binární programování Linux I. GIT a binární programování

### Jiri Slaby

Fakulta informatiky Masarykova univerzita

<span id="page-0-0"></span>16. 9. 2014

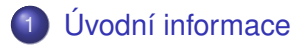

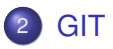

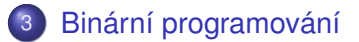

## <span id="page-2-0"></span>Sekce 1

## [Úvodní informace](#page-2-0)

- $\bullet$  Semestr = 13 týdnů (14. 10. konference)
- Cvičící
	- Vývoj jádra od r. 2005 (NetBSD, Linux)
	- **Absolvent FI**
- $\bullet$  Cíle cvičení
	- Nastínit trochu jiný model programování
	- Prohloubit znalosti vnitřností OS a vrstvy pod jazykem
- **•** Ukončení: k
	- **•** Splnění *všech* domácích úkolů
	- 10 bodů na úkol, alespoň  $\frac{3}{5}$  z celkového počtu
- Vše potřebné ve studijních materiálech v [ISu](https://is.muni.cz/auth/el/1433/podzim2014/PB173/index.qwarp)

### **Na začátku: 10 bodů za každý příklad**

- -3 body za každý týden prodlení (termín je vždy do dalšího cvičení)
- -2 body za každé vrácení v případě nějaké nefunkčnosti
- -2 body za závažný problém (ve slidech značené POZOR)
- 1 bod za kód neodpovídající stylu
- -1 bod za ostatní drobnosti

#### **HW**

- Stroje satyr01-10
	- CentOS 6.x
	- Login/heslo: vyvoj/vyvoj
	- Nemají viditelnou IP

#### **SW**

### o GIT

- Úvod do GITu dnes
- · Podrobněji: <http://book.git-scm.com/>
- Zdroje jádra
	- GIT: [http://git.kernel.org](https://git.kernel.org/cgit/linux/kernel/git/torvalds/linux.git/)
	- LXR: <http://lxr.free-electrons.com/ident>
- Zdroje glibc
	- GIT: <http://repo.or.cz/w/glibc.git>
	- LXR: <http://koala.cs.pub.ro/lxr/glibc/>
- ANTLR, BINUTILS, COREUTILS, ELFUTILS, LIBDWARF, . . .

### Sekce 2

<span id="page-7-0"></span>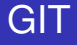

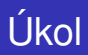

#### **GIT a repozitár PB173 ˇ**

- $\bigcirc$  Stáhněte si repozitář na aisu (doporučeno, můžete vynechat)
	- git clone <git://github.com/jirislaby/pb173-bin>
- 2 Vytvořte si lokální klon
	- o git clone aisa: pb173
- <sup>3</sup> Prozkoumejte strukturu
	- Příklady ze cvičení
	- Adresář pro domácí úkoly

### **GIT a úpravy souborů**

- $\bullet$  Změňte cokoliv v souboru sandbox/hello
- $\bullet$  Zkontrolujte změny (git diff --color)
- <sup>3</sup> Uložte do lokálního repozitáře (git commit -a)
	- Git může chtít nastavit jméno a e-mail (instrukce jsou na stdout)
	- Formát logu (*vzor:* [git.kernel.org](https://git.kernel.org/cgit/linux/kernel/git/torvalds/linux.git/log))

Shrnutí na řádek <Volný řádek> Odůvodnění (delší popis) <Volný řádek> Podpisy a CC

<sup>4</sup> Smažte sandbox/hello (git rm)

<sup>5</sup> git commit -a

### Každý commit je pojmenován SHA hashem

- Např. d3323c1503d54d83b0eae6c7927dede2d2973059, lze i zkráceně d3323c1503
- **•** HEAD je alias pro poslední
- Lze odkazovat předchůdce pomocí ~
	- Např. HEAD~1, d3323c1503~5
- Lze vytvořit jmenný alias, tzv. tag

# Úkol

### **GIT a commity**

- $\bullet$  Zkontrolujte log, zda obsahuje 2 změny ( $\emptyset$ it log --color)
- 2 Podívejte se na poslední 2 změny ( $g$ it show  $-$ -color HEAD, resp.  $HEAD^{\sim}1$
- <sup>3</sup> Vygenerujte záplaty 2 posledních commitů (git format-patch -2)
- <sup>4</sup> Proved'te push (git push, pokud máte klon na aise)

### **Odevzdávání domácích úkolů odesláním záplaty na e-mail. Posílejte jen plain-text přílohy!**

## <span id="page-12-0"></span>Sekce 3

## [Binární programování](#page-12-0)

- **V** některých cvičeních bez *libc* (printf, strlen, malloc, ...), ani ostatní (pthread)
- Jen rozhraní jádra a překladač
	- Naučíme se rozhraní používat
	- Nastíníme tvorbu překladače
	- Uvedeme si souborové formáty a budeme s nimi pracovat
	- Probereme si malé základy assembleru
	- $\bullet$  . . .
- Pro překlad C i assembleru
- C budeme psát ve stylu jádra (*CodingStyle*)
	- Kontrola: v jádře scripts/checkpatch.pl (není 100%)
- · Důležité volby
	- $\bullet$  -E jen preprocesor
	- -S generování assembleru
	- $\bullet$  -c generování objektových souborů
	- $\bullet$  -x definuje jazyk souboru (-x c soubor1 -x assembler soubor2)
	- $\bullet$  -0 optimalizace (-00, -02, ...)
- **•** Dokumentace
	- **Offline: INFO/PINFO**
	- Na webu: *[Using the GNU Compiler Collection](https://gcc.gnu.org/onlinedocs/)*

## Úkol

### **Volání GCC**

- **1** Pomocí roury přeložte main, který něco výpíše, do objektu
	- e echo  $-e^{-i\#include}$  < stdio  $h>\n\infty$  int main() { puts("Hello"); return  $0$ :  $\}$ ' | ...
- 2 Spusttě všechny tři fáze  $(-E, -S, a, -c)$  jako samostatné příkazy propojené rourami
	- $\bullet$  echo ... | gcc -E ... | gcc -S ... | gcc -c ...
- **3** Pozorujte E a S výstupy
- 4 Zapněte optimalizace -02 a pozorujte oba výstupy znovu

### OBJDUMP/OBJCOPY

- Slouží k práci s objekty
- OBJDUMP vypisuje informace
	- - D disassembler vstupu
	- -h výpis sekcí vstupu
	- -b formát vstupu
	- $\bullet$  -m stroj vstupu
- **•** OBJCOPY transformuje
	- - I formát vstupu
	- - 0 formát výstupu
- Společný důležitý argument
	- $\bullet$  -j specifikace sekce

# lkol

### **Práce s objekty**

- **■** Vypište si informace o svém objektu z předchozího příkladu pomocí objdump
	- Porovnejte výstupy objdump -D a gcc -S -fverbose-asm
	- Použijte -h
- <sup>2</sup> Extrahujte .text sekci pomocí objcopy
	- Vložte ji do nového souboru v binární podobě
	- Tj. použijete -j .sekce a -O binary
- <sup>3</sup> Disassemblujte tento binární výstup pomocí objdump
	- Musíte specifikovat formát (-b binary) a stroj (-m i386:x86-64)

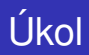

### **Práce s objekty II.**

- **1** Prozkoumejte adresář 01 z pb173 git repozitáře
- $\bullet$  Je tam soubor x.bin podobně vytvořený jako váš
	- Formát binary, pro i386:x86-64
- <sup>3</sup> Je v něm funkce, nápověda:
	- Akceptuje dva int parametry a vrací int
	- $\bullet$  Je "const" tj. kromě parametrů nebere v úvahu nic
- <sup>4</sup> Zavolejte ji
- <span id="page-18-0"></span>5 Zjistěte, co dělá